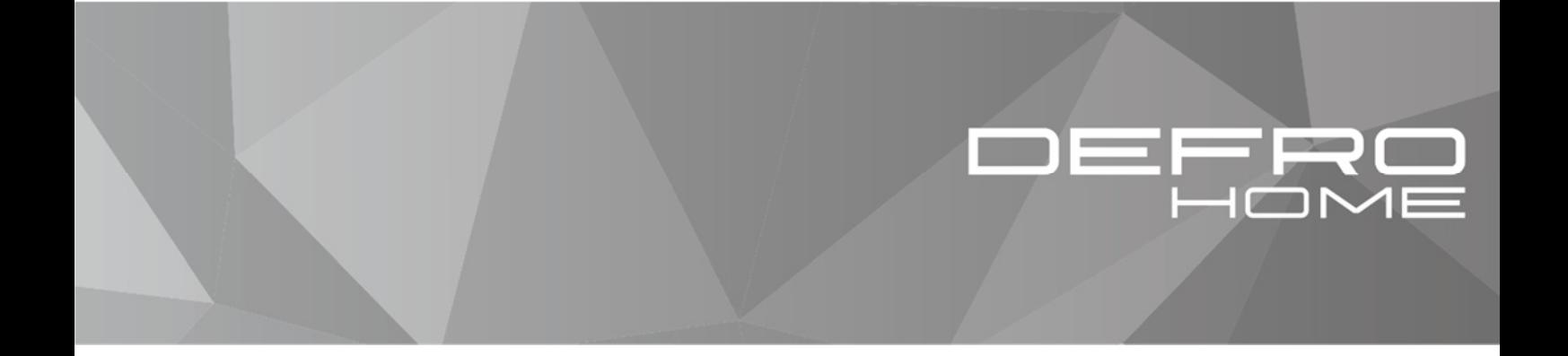

instrukcja obsługi

sterownik NG01 AIR z panelem sterującym K100

przystosowany do pracy z piecem pelletowym AIRPELL firmy DEFRO

instrukcja oryginalna wydanie 3 kwiecień 2020

# Spis treści

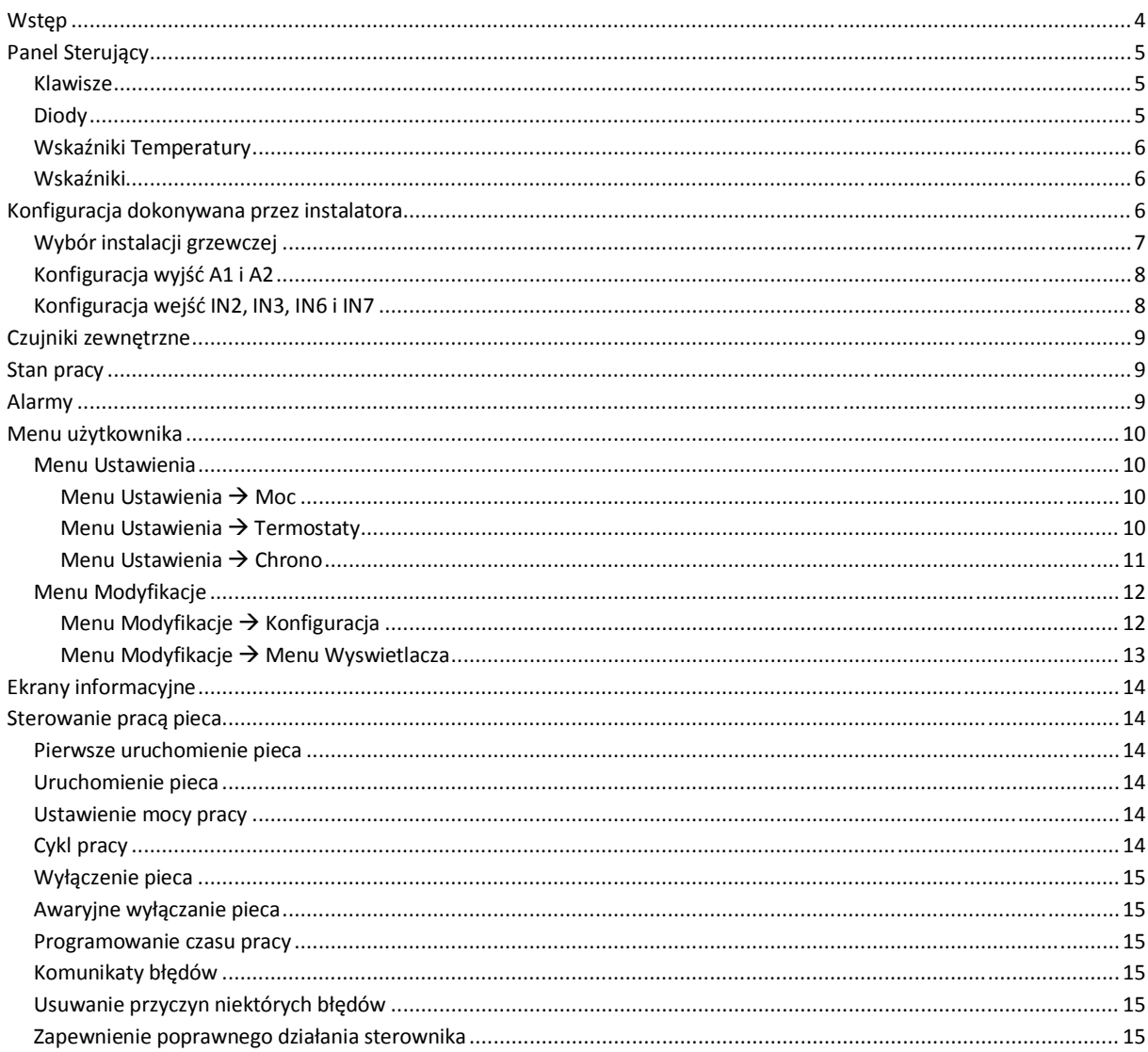

# **Wstep**

NG01 jest systemem sterowania dla pieców na pellet dostępnym w wersjach Air i Hydro.

Charakteryzuje się:

- łatwością montażu i użytkowania,
- prostymi i intuicyjnymi funkcjami użytkownika,
- niezawodnym i elastycznym działaniem oprogramowania ze sprawdzoną technologią TiEmme elettronica,
- zaawansowanymi funkcjami dostępnymi dla konstruktorów umożliwiającymi dostosowanie do różnych pieców i instalacji.

#### **Skład produktu:**

- płyta elektroniczna z trwałym i bezpiecznym 4‐punktowym mocowaniem
- wyciągalne złącza
- czujnik temperatury spalin wylotowych
- sonda otoczenia
- przewód połączeniowy płyta główna ‐ panel sterujący
- panel sterujący z osłoną antystatyczną

#### **Uwaga dotycząca bezpieczeństwa**

Przed instalacją należy zapoznać się z:

- Normami środowiskowymi i bezpieczeństwa.
- Przestrzegane muszą być wszystkie przepisy lokalne, łącznie z tymi podanymi w krajowych i europejskich normach.
- Należy przestrzegać wszystkich obowiązujących norm bezpieczeństwa.
- Niniejsza instrukcja obsługi jest przeznaczona wyłącznie dla personelu technicznego

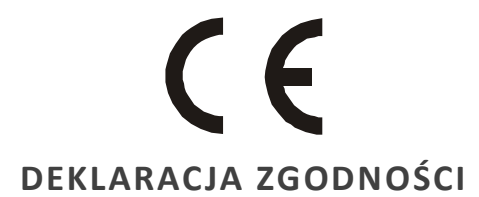

#### **Zastosowane przepisy**: EN 60730‐1 50081‐1 EN 60730‐1 A1 50081‐2.

Niniejsza instrukcja została opracowana z należytą uwagę, ale informacje mogą nie być kompletne, wyczerpujące lub mogą posiadać błędy. Z tego względu konstrukcja i informacje mogą zostać zmienione przed uprzedniego zawiadomienia.

**TiEmme elettronica** jest ponosi odpowiedzialności za niekompletne lub nieprawidłowe informacje

### **TiEmme elettronica** 06055 Marsciano (PG) Włochy

Tel.+39.075.874.3905; Fax. +39.075.874.2239 info@tiemmeelettronica.it

# Panel Sterujący

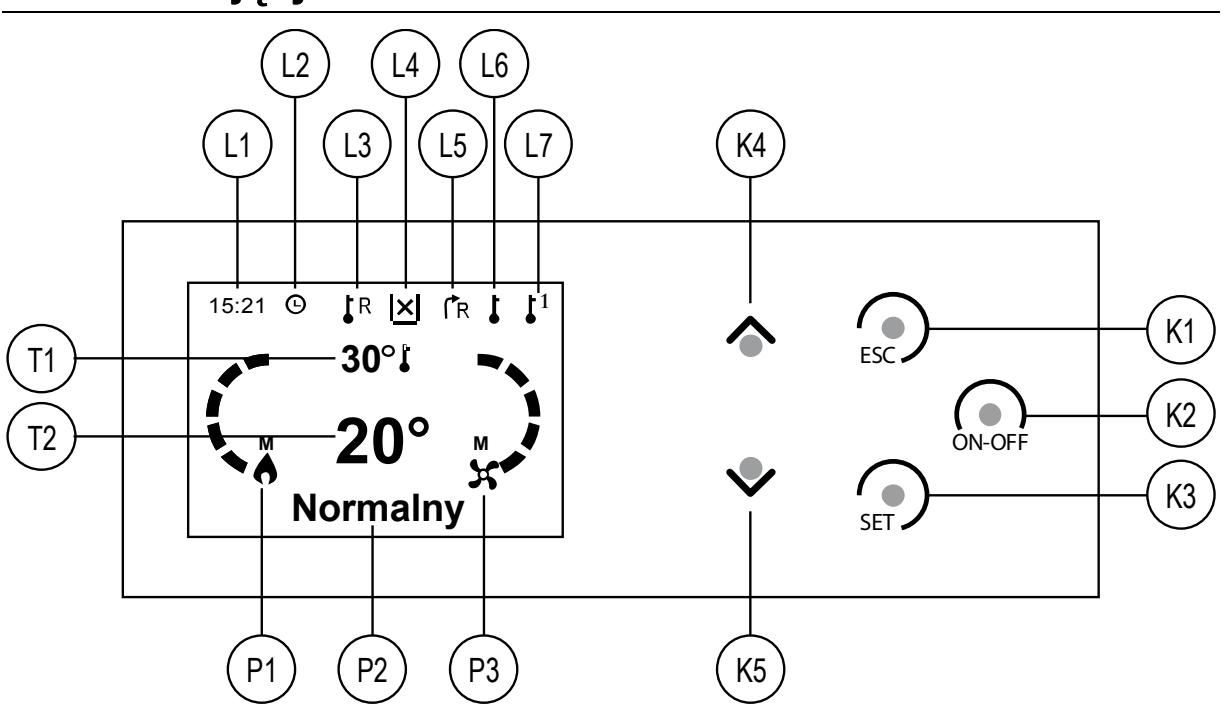

**Rysunek 1. Wygląd panelu sterującego K100**

## Klawisze

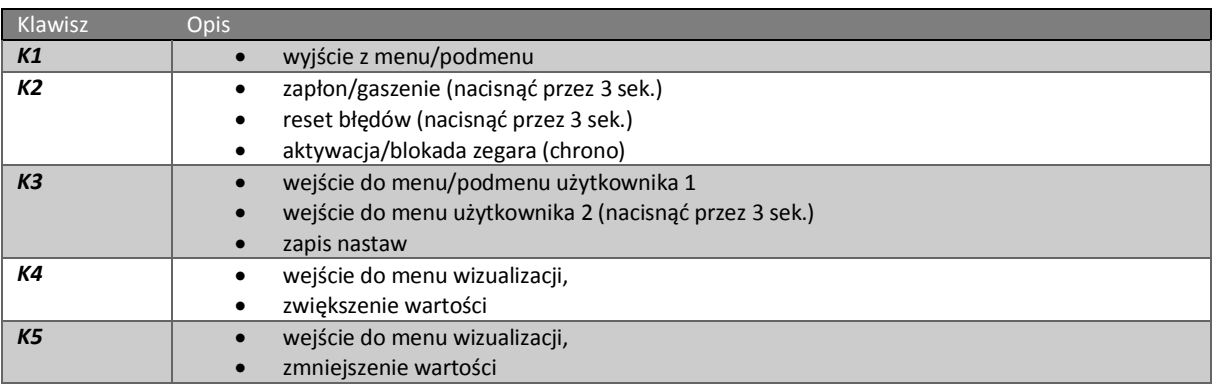

## Diody

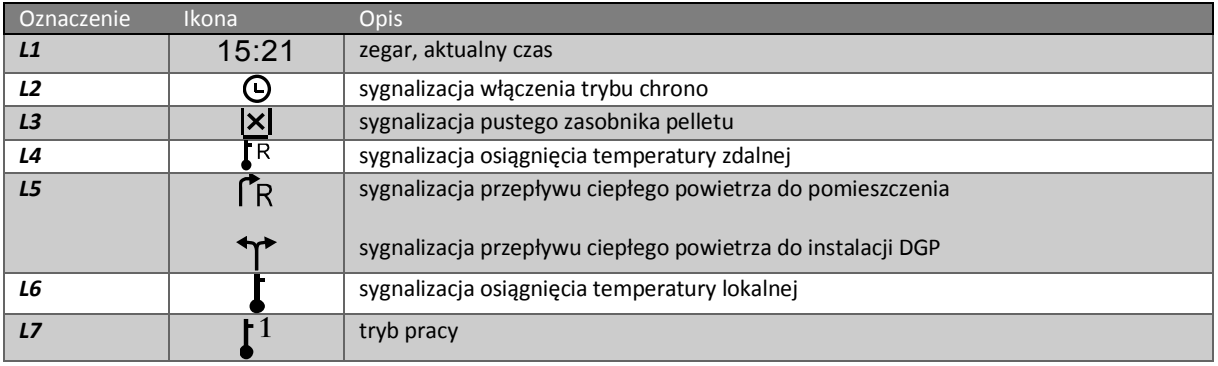

## Wskaźniki Temperatury

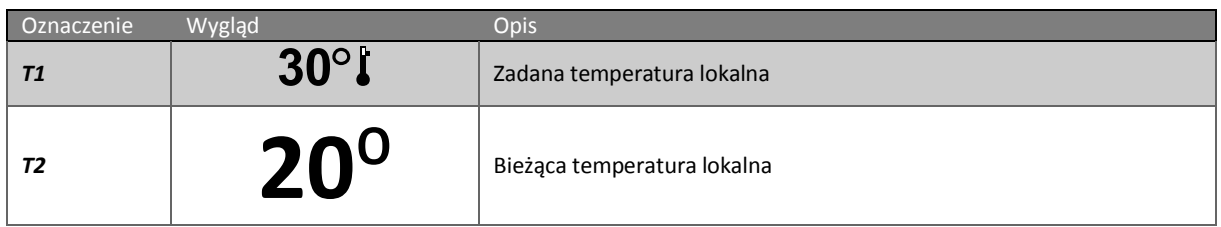

## Wskaźniki

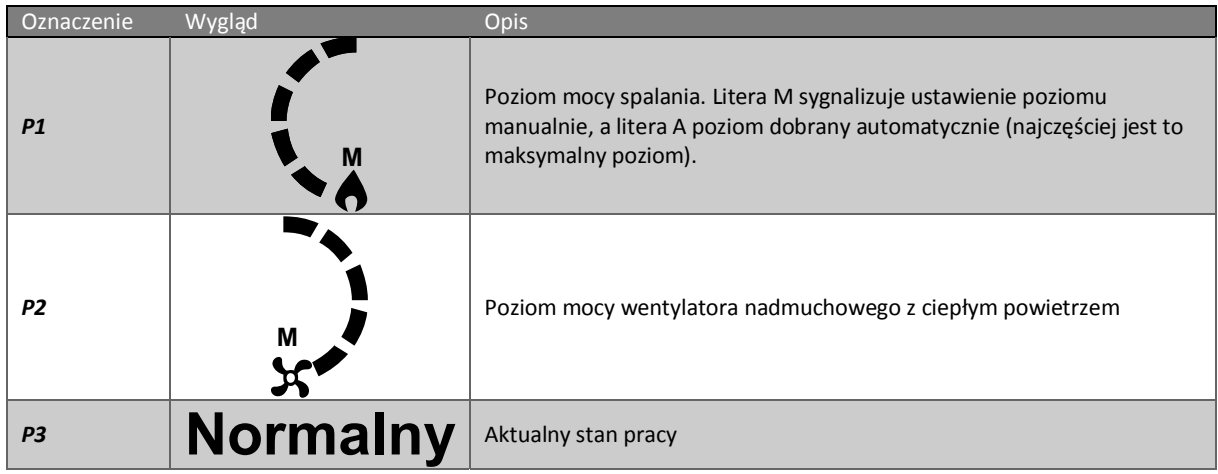

# Konfiguracja dokonywana przez instalatora

Po zainstalowaniu pieca pelletowego w miejscu docelowym, obowiązkiem instalatora jest skonfigurować sterownik. Konfiguracja obejmuje trzy etapy:

Wybór instalacji grzewczej,

6

- Wybór urządzenia sterowanego wyjściem *A1*(*P52*) i *A2*(*P47*),
- Wybór urządzeń podłączonych do wejść *IN2* (P77), *IN3* (P75), *IN6*(P78) i *IN7* (P82),

## Wybór instalacji grzewczej

Pierwszym krokiem jest wybór instalacji grzewczej parametrem **P69** w opcji *Konfiguracja* w *Menu Systemu* **(**dostęp z *Menu Modyfikacje*).

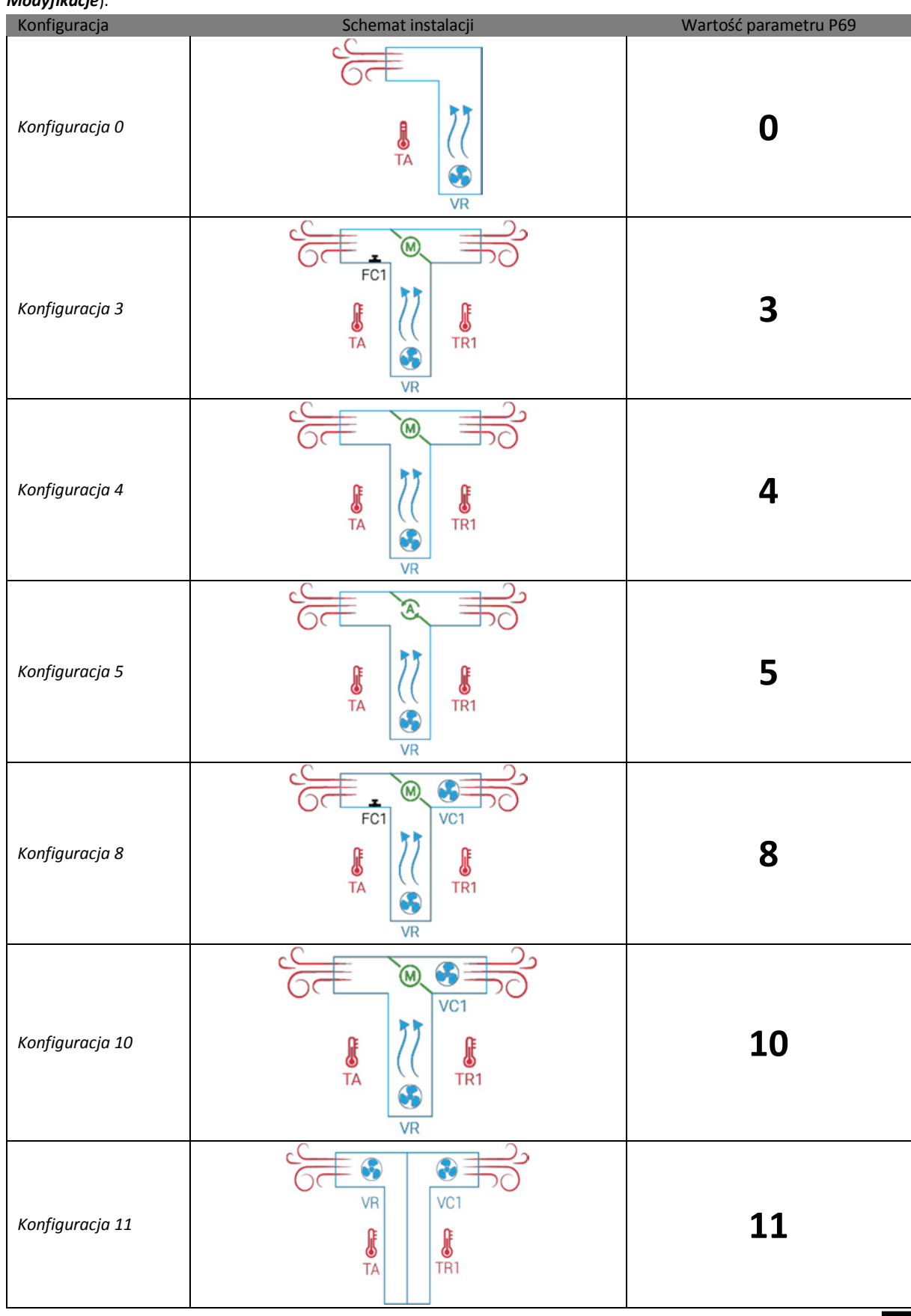

## Konfiguracja wyjść A1 i A2

Kolejnym krokiem jest skonfigurowanie wyjść *A1* (**P52**) i *A2* (*P47*) poprzez określenie urządzenia, które ma być sterowane tym wyjściem.

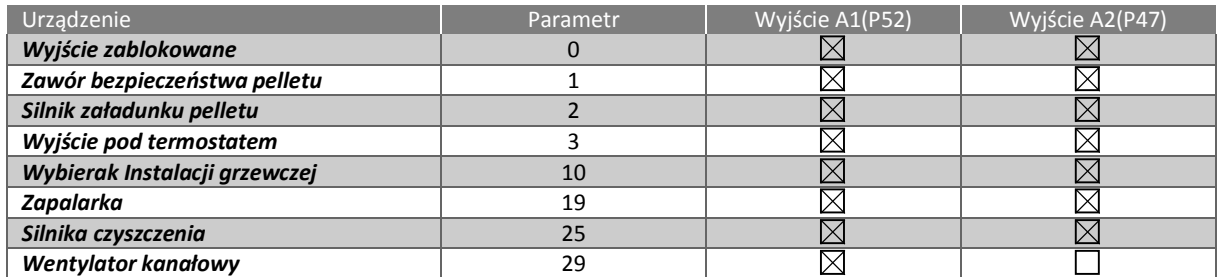

## Konfiguracja wejść IN2, IN3, IN6 i IN7

Ostatnim etapem konfiguracji jest określenie urządzeń podłączanych do wejść IN2, IN3, IN6, IN7.

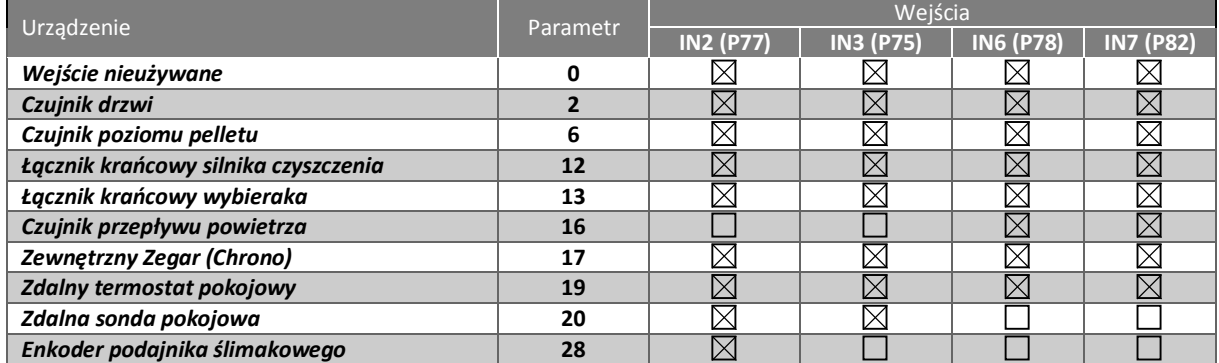

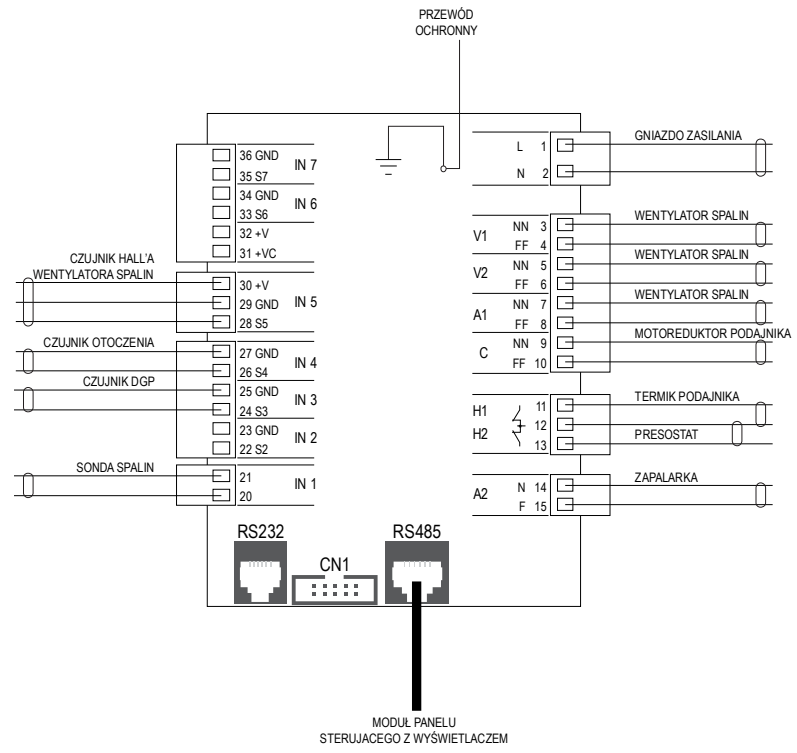

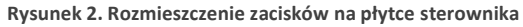

# Czujniki zewnętrzne

Dwa czujnik temperatury są wyprowadzone na zewnątrz obudowy pieca. Są to czujnik otoczenia i czujnik DGP. Fabrycznie czujnik otoczenia zamontowany jest do przewodu o długości 1 m a czujnik DGP do przewodu 2 m. W sytuacji, gdyby któryś z przewodów był zbyt krótki instalator może je przedłużyć dodatkowym przewodem. Nowy przewód należy zamontować do odpowiednich zacisków pokazanych na rysunku 2, a obecny przewód z czujnikiem połączyć z nowym.

## Stan pracy

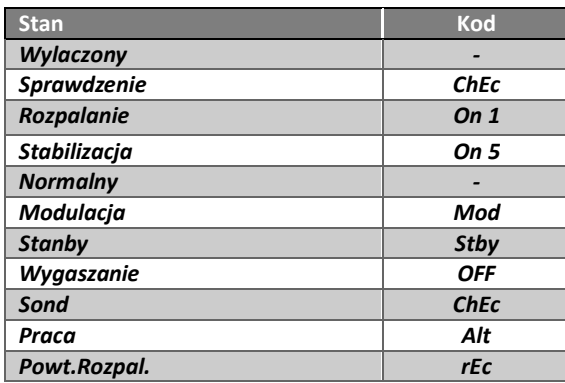

## Alarmy

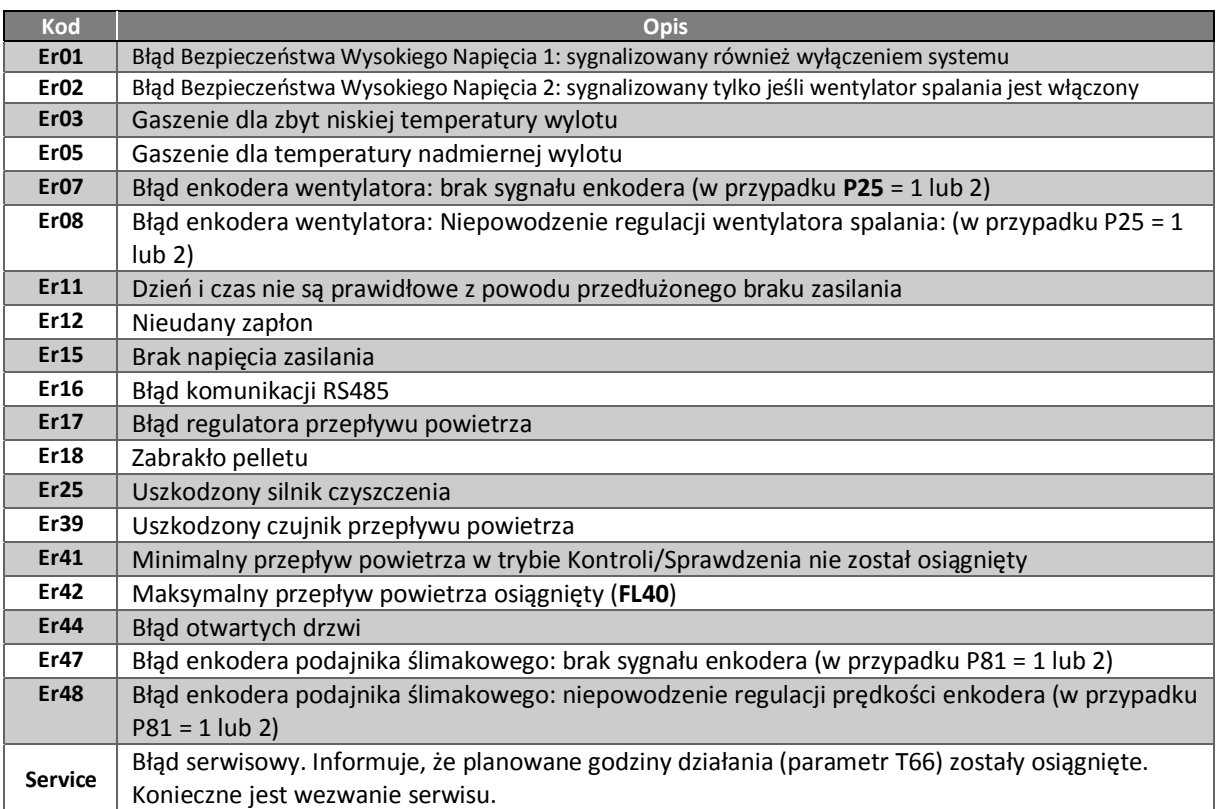

# Menu użytkownika

## Menu Ustawienia

Menu ustawienia służy do sterowania bieżąca pracą pieca poprzez:

- regulację mocy ‐ *Moc*,
- ustawianie nastaw termostatów ‐ *Termostaty*,
- programowania czasu pracy ‐ *Chrono*,
- wymuszania załadunku ślimaka *Zaladuj Slimak.*

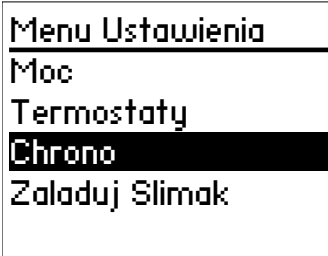

*Menu Ustawienia* zostanie wyświetlone po naciśnięciu przycisku set **/**,

### Menu Ustawienia  $\rightarrow$  Moc

Zawartość tego ekranu zależy od konfiguracji instalacji ogrzewania.

Znaczenie pozycji menu

**Spalaniem** – regulacja mocy spalania

**Ogrzewania** – regulacja mocy wentylatora

nadmuchowego z ciepłym powietrzem

**Kanalizacji** – regulacja mocy wentylatora zasilającego system DGP

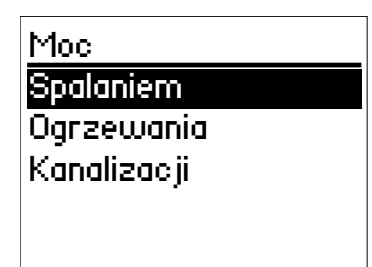

### $Moc \rightarrow$ Spalaniem

Menu *Spalaniem* służy do regulacji mocy pieca w zakresie siedmiu stopni (od 0 do 6). Pierwszy stopień odpowiada mocy minimalnej pieca (około 40% mocy nominalnej) a ostatni mocy nominalnej. Można także ustawić automatyczny dobór mocy pozycją *AUTO*.

- Klawiszem  $\leftarrow$  wybierz żądany stopień,
- $\bullet$  Zatwierdź wybór przyciskiem  $\overline{\text{sr}}$ .

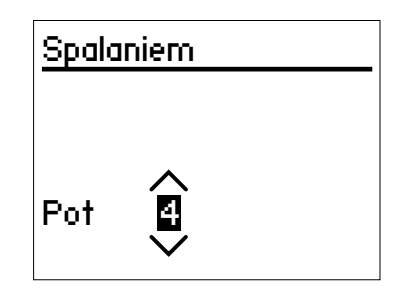

### $Moc \rightarrow 0$ grzewania

W tym menu ustawia się moc wentylatora nadmuchowego, który przekazuje powietrze do pomieszczenia, w którym zainstalowany jest piec.

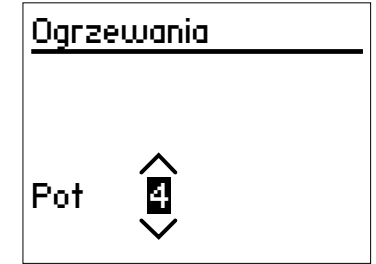

Sposób ustawienia jak i liczba poziomów mocy są identyczne jak w menu *Spalaniem*.

### $Moc \rightarrow$ Kanalizacji

W menu ustawia się moc wentylatora zasilającego system DGP, jeśli w menu systemowym została wybrana odpowiednia konfiguracja ogrzewania.

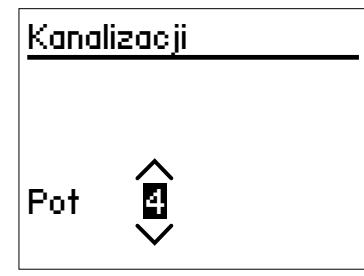

Sposób ustawienia jak liczba poziomów i mocy są identyczne jak w menu *Spalaniem*.

### Menu Ustawienia  $\rightarrow$  Termostaty

Menu umożliwia zmianę wartości temperatury termostatu pomieszczenia, w którym zainstalowano piec i w innym pomieszczeniu, w którym zainstalowano sondę pomiarową temperatury.

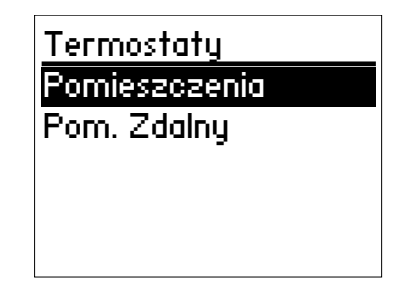

### Termostaty $\rightarrow$ Pomieszczenia

Wartość ustawiona mieści się w granicach wyznaczonych pomiędzy podanymi wartościami **Max** i **Min**:

- Klawiszami  $\sim$  wybierz żądaną wartość temperatury wody w kotle pieca.
- **•** Zatwierdź ustawienie przyciskiem set .

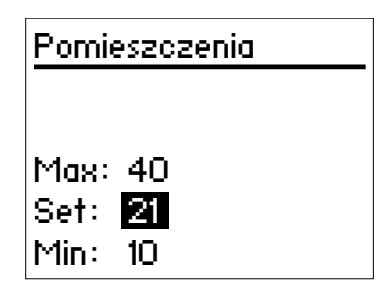

### Menu Ustawienia  $\rightarrow$  Chrono

Chrono czyli programator czasu umożliwia ustawianie i aktywowanie programu regulującego czas pracy pieca.

- Menu *Tryb* służy do wybrania trybu pracy programu,
- Menu *Program* służy do ustawiania czasów pracy dla każdego z trybów.

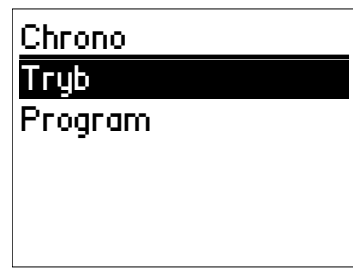

### Chrono  $\rightarrow$  Tryb

Umożliwia wybranie jednego z trybów lub zablokowanie działania programu.

- wejdź do trybu zmian klawiszem setz
- wybierz żądany tryb (*Codzienny*, *Tygodniowy* lub *Koniec tygodnia*) klawiszami **,**
- Zmianę opcji *ON*/*OFF* (włącz/wyłącz program) uzyskasz wciskając przycisk ON-OFF,
- potwierdź nowe ustawienia wciskając przycisk **.** SET

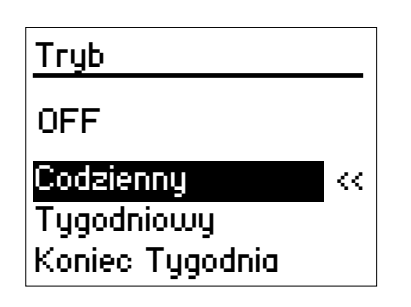

### Chrono  $\rightarrow$  Program

W tym menu możesz zaprogramować każdy z trybów programu, poprzez określenie czasów włączania i wyłączania pieca:

- wybierz tryb klawiszami  $\leftarrow \vee$ ,
- wejdź do programowania trybu klawiszem se

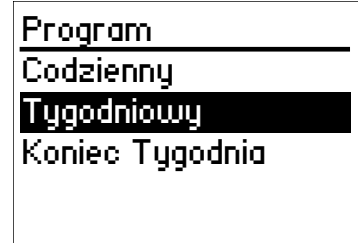

#### Chrono  $\rightarrow$  Program  $\rightarrow$  Codzienny

W trybie *Codzienny* możesz ustawiać czasy włączenia i wyłączenia pieca dla każdego dnia tygodnia osobno. Pozostałe dni tygodnia (Sobota, Niedziela) zostaną wyświetlone po naciśnięciu klawiszy  $\sim$ , gdy aktualnie wybranym dniem jest odpowiednio **Poniedziałek** lub **Piątek** (pierwsza lub ostatnia pozycja na liście).

- wybierz klawiszami **A V**dzień, dla którego chcesz podać czasy włączenia i wyłączenia,
- $\bullet$  naciśnij klawisz  $\overline{\text{ser}}$ .

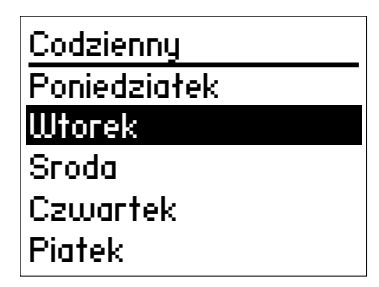

Po wybraniu dnia zostanie wyświetlony ekran, na którym możesz ustawić maksymalnie trzy cykle pracy w ciągu dnia.

- Klawiszami  $\leftarrow$  wybierz wybrane pole czasu (00:00). W kolumnie **ON** wpisuje się czas włączenia w kolumnie **OFF** czas wyłączenia
- Naciśnij klawisz setz<sup>y</sup>, aby potwierdzić wybór pola godzin lub minut.
- Klawiszami  $\leftarrow$  wybierz godzinę i minutę (minuty zmieniają się co kwadrans)
- **•** Potwierdź wybraną wartość klawiszem set .
- Powtarzaj czynności dla pozostałych pól.
- Każdy z cykli możesz aktywować lub blokować naciskając przycisk ON-OFF. Aktywny przedział zaznaczany jest wypełnieniem punktora poprzedzającego każdy z cykli (● - aktywny,
	- ‐ nieaktywny).

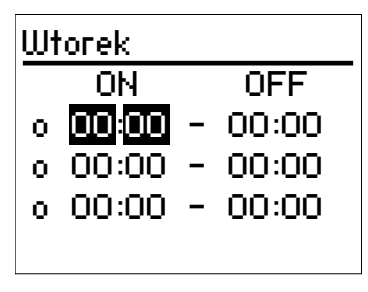

Chrono  $\rightarrow$  Program  $\rightarrow$  Tygodniowy

W trybie *Tygodniowy* ustawiasz tylko jeden zestaw czasów włączenia i wyłączenia pieca, który będzie obowiązywać dla każdego dnia tygodnia. Ustawienia przedziałów odbywa się tak samo jak w poprzednio opisanym trybie *Codzienny.*

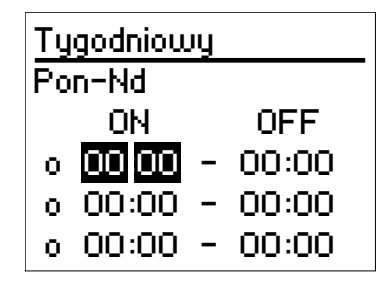

Chrono → Program → Koniec Tygodnia

Ustawienia przedziałów odbywa się tak samo jak w poprzednio opisanym trybie *Codzienny.*

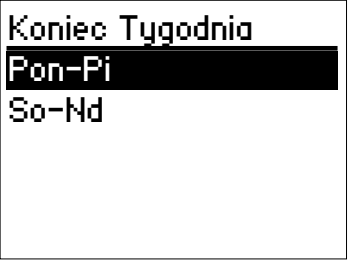

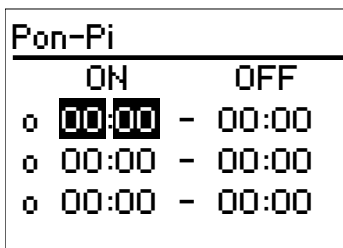

### Menu Ustawienia  $\rightarrow$  Zaladuj Slimak

Procedura wymusza załadunek pelletu. Załadunek jest automatycznie zatrzymywany po 300 sekundach. Aby aktywować tę funkcję musi być wcześniej zaznaczona opcja **OFF**. Tylko dla panelu lokalnego.

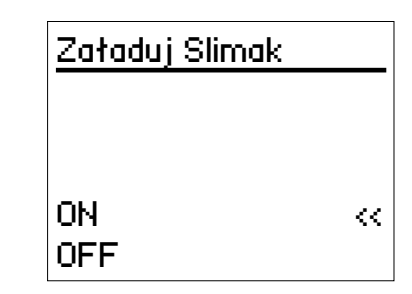

## Menu Modyfikacje

Menu udostępnia trzy opcje:

- **Konfiguracja** dodatkowa konfiguracja pracy pieca
- **Menu Wyświetlacza –** ustawienia parametrów pracy wyświetlacza
- **Menu Systemu** dostęp po podaniu hasła, menu zawiera opcje ustawiane przez instalatora lub serwisanta.

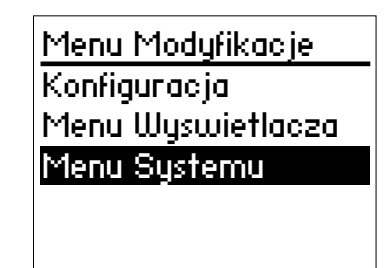

### Menu Modyfikacje  $\rightarrow$  Konfiguracja

Konfiguracja zawiera:

- **Czas i Data**
- **Jezyk**
- **Zdalne sterowanie**
- **Kalibracja Slimaka**
- **Kalibracja Wentylatora**

Menu Modvfikacie  $\rightarrow$  Konfiguracia  $\rightarrow$  Czas i Data

Ustawienie bieżącego czasu i daty.

- Klawiszami  $\sim$  wybierz pole,
- $\bullet$  Zatwierdź wybór  $\overline{\text{ser}}$ ,
- Klawiszami  $\lozenge \triangledown$  ustaw wartości: godzinę, minutę, dzień, miesiąc lub rok.

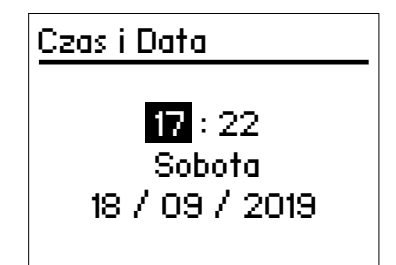

### Menu Modyfikacje  $\rightarrow$  Konfiguracja  $\rightarrow$  Jezyk

Wybór języka, w którym wyświetlane są komunikaty sterownika.

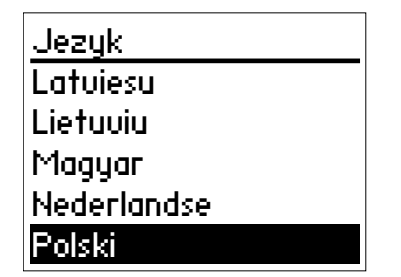

### Menu Modyfikacje  $\rightarrow$  Konfiguracja  $\rightarrow$  Zdalne sterowanie

Włączenie lub wyłączenia sterowania poprzez zdalny moduł.

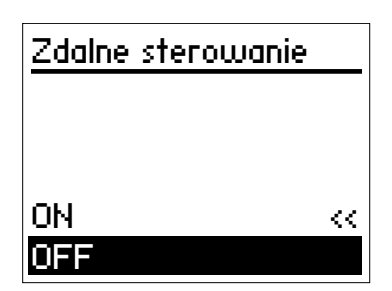

### Menu Modyfikacje  $\rightarrow$  Konfiguracja  $\rightarrow$ Kalibracja Slimaka

Kalibracja ślimaka pozwala na zmianę prędkości pracy lub czasu pracy napędu podajnika ślimakowego. Fabryczna wartość wynosi 0, a wartość ustawiana przez użytkownika musi się mieścić w zakresie od ‐7 do 7.

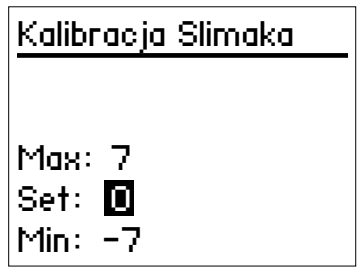

### Menu Modyfikacje  $\rightarrow$  Konfiguracja  $\rightarrow$ Kalibracja Wentylatora

Kalibracja wentylatora służy do zmiany prędkości wentylatora spalin w zakresie od ‐7 do 7 w stosunku do ustawienia fabrycznego (wartość 0).

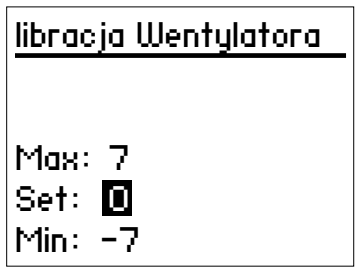

### Menu Modyfikacje  $\rightarrow$  Menu Wyswietlacza

Menu wyświetlacza grupuje funkcje sterujące jego praca:

- **Lista Adresow**
- **Kontrast**
- **Podswietlenie**
- **Tone Przyciski**

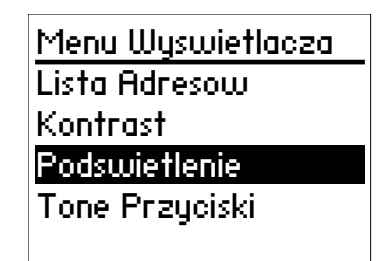

### Menu Modyfikacje  $\rightarrow$  Menu Wyswietlacza  $\rightarrow$ Lista Adresów

**Lista Adresów** zawiera spis podpiętych do sterownika urządzeń z nim współpracujących. Każdy element spisu zawiera adres, typ i wersję oprogramowania urządzenia. Oznaczenia typów:

- **MSTR** urządzenie nadrzędne
- **INP** wejście
- **KEYB** klawiatura
- **OUT** wyjście
- **CMPS** urządzenie złożone
- **SENS** czujnik
- **COM** łącze komunikacyjne

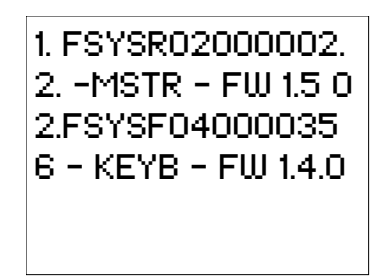

#### Menu Modyfikacje  $\rightarrow$  Menu Wyswietlacza  $\rightarrow$ Kontrast

Ta opcja służy do regulowania kontrastem wyświetlacza

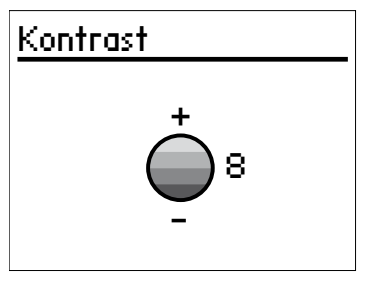

### Menu Modyfikacje  $\rightarrow$  Menu Wyswietlacza  $\rightarrow$ Poświetlenie

Na tym ekranie można ustawić stopień podświetlenia ekranu.

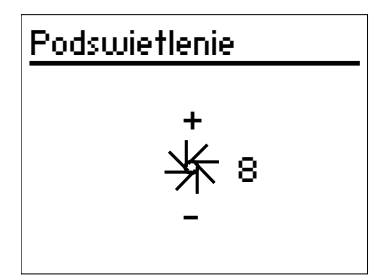

### Menu Modyfikacje  $\rightarrow$  Menu Wyswietlacza  $\rightarrow$ Tone Przyciski

Menu **Tone Przyciski** pozwala na włączania i wyłączanie sygnału dźwiękowego towarzyszącego przy naciskaniu przycisków sterujących panelem

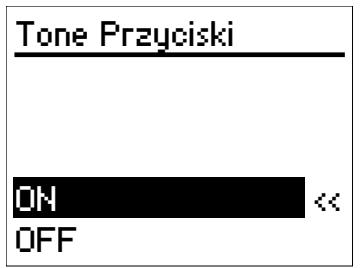

# Ekrany informacyjne

Informacje o aktualnych parametrach pracy pieca wyświetlane są na dwóch ekranach zatytułowanych **Informacia**, które wywoływane są przyciskami  $\sim$ . Ekran wyświetlany przyciskiem <a>
(gdy aktualny wyświetlany jest ekran główny)**:**

**T. Spalin –** temperatura spalin

**T. Pom. –** temperatura powietrza w otoczeniu pieca **T. Pom.W. –** temperatura powietrza w odległym pomieszczeniu

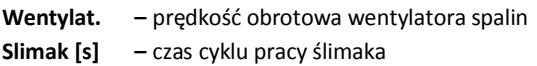

```
Informacja
\overline{\text{T}}. Spalin [\textdegree \text{C}] = 181T. Pom. [°C] 21
T.Pom.W. [<sup>o</sup>C] 10
Wentylat.[rpm] 1500
Slimak [s] 1.7
```
Ekran wyświetlany przyciskiem  $\blacklozenge$ :

**Godzi.Pracy –** czas pracy pieca w trybach *Normalny*, **Modulacja**. **Rozpalanie –** liczba cykli rozpalania

**Prod.Code.** numer kodowy produktu

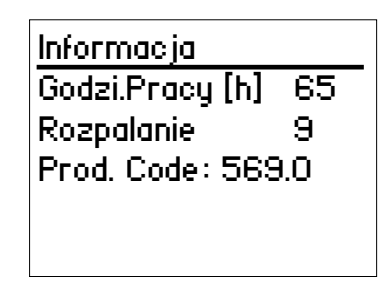

## Sterowanie pracą pieca

## Pierwsze uruchomienie pieca

Gdy piec zostaje po raz pierwszy raz uruchomiony lub uruchomienie następuje po uzupełnieniu paliwa wynikającym z całkowitego opróżnienia pelletu.

- Włączyć zasilanie pieca
- Włączyć ślimak pelletu (*Menu ustawienia Załaduj slimak*) opcją *ON*, po usłyszeniu spadającego pelletu, wyłączyć wybierając opcję *OFF*.
- · Włączyć rozpalanie przyciskiem ON-OFF.
- Piec przejdzie do rozpalania i daje będzie kontynuował pracę automatycznie.

### Uruchomienie pieca

- Włącz zasilanie pieca.
- · Naciśnij przycisk ON-OFF.
- Piec przejdzie do rozpalania i daje będzie kontynuował pracę automatycznie.

## Ustawienie mocy pracy

W *Menu ustawienia Moc Spalaniem* znajduje się 7‐ stopniowy regulator, którym można regulować z jaką maksymalną mocą pracuje piec (w zakresie od 0 do 6). Domyślnie piec pracuje na 6 stopniu, czyli wykorzystuje całkowitą moc do grzania. Stan ten wskazywany jest literą *A* na wskaźniku *P1* wyświetlacza sterownika. Gdy użytkownik zmniejszy moc w menu znajdzie to odbicie we wskaźniku *P1*, a w miejscu litery *A* pojawi się litera *M*. Zmniejszając moc spalania, wydłużamy czas do osiągnięcia zadanej temperatury wody, jednocześnie zmniejszając porcje podawanego pelletu.

## Cykl pracy

Piec po zainicjowaniu rozpalania przechodzi kolejno do trybów pracy:

- *Sprawdzanie*
- *Sond*
- *Rozpalanie*
- *Stabilizacja*

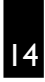

- *Praca*
- *Modulacja*
- *Standby*
- *Wygaszanie*

Przedstawiony cykl powtarza się automatycznie, aby utrzymywać stałą moc pieca i temperaturę powietrza.

## Wyłączenie pieca

Piec w dowolnym trybie swojego cyklu pracy wyłączamy przyciskiem ••••F, co spowoduje automatycznie przejście do stanu *Wygaszanie*. Po zakończeniu tego cyklu piec przejdzie w tryb *Wyłączony* i w tym trybie można bezpiecznie wyłączyć zasilanie pieca.

## Awaryjne wyłączanie pieca

W sytuacji awaryjnej piec można natychmiast wyłączyć odłączając zasilanie – wyłącznikiem lub wyciągając wtyczkę z gniazda zasilania. Znajdujący się w palniku niewielka porcja pelletu ulegnie spaleniu wciągu kilkudziesięciu sekund a ogień zgaśnie.

## Programowanie czasu pracy

Piec można zaprogramować do pracy czasowej przy pomocy menu *Menu UstawieniaChronoTryb*. Wybrany tryb powoduje, że piec włącza i wyłącza się zgodnie z czasami ustawionymi w Menu *Ustawienia Chrono Program* w programie odpowiadającemu wybranemu trybowi. Szczegóły programowania czasów znajdują się w rozdziale *Menu użytkownika*, podrozdział *Chrono*.

## Komunikaty błędów

Pojawiające się komunikaty błędów w postaci *ErXX* są skutkiem wystąpienia nieprawidłowości w działaniu pieca. Część przyczyn jest chwilowa i po ich ustaniu piec może funkcjonować dalej. Aby to było możliwe należy usunąć (zresetować) zgłaszanie błędu. Wykonuje się to przyciskiem **ON‐OFF**, który należy wcisnąć i przytrzymać przez 3 sekundy.

*Jeśli po zresetowaniu błąd nadal jest zgłaszany to najprawdopodobniej przyczyna błędu jest trwała i wymaga interwencji serwisu!!!*

## Usuwanie przyczyn niektórych błędów

#### **Err03: gaszenie z powodu zbyt niskiej temperatury spalin**

Standardowo w piecykach nie montowany jest czujnik poziomu pelletu, dlatego jedną z najczęstszych przyczyn pojawiania się tego błędu jest brak pelletu.

Przed zresetowaniem tego błędu należ sprawdzić czy znajduje się w zasobniku pellet i ewentualnie go uzupełnić.

**Err04: gaszenie z powodu zbyt wysokiej temperatury** Najczęstszą przyczyną tego błędu jest niedopasowanie ustawienia mocy pieca w stosunku do odbiorników ciepła np. ustawienie maksymalnej mocy pieca przy Zasłoniętych otworach konwekcyjnych w obudowie pieca. Jeśli wystąpi taka sytuacja należy zmniejszyć moc pieca lub zapewnić lepsze odprowadzanie ciepła.

#### **Err15 – zakłócenia zasilania sieciowego**

Chwilowe zaniki napięcia zasilającego skutkują zgłaszaniem tego błędu. Jeśli błąd pojawia się często to należy skontrolować prawidłowość instalacji elektrycznej, przewód zasilający piec oraz bezpiecznik znajdujący się obok gniazda zasilania na tylnej ścianie pieca.

### Zapewnienie poprawnego działania sterownika

Prawidłowe działanie pieca i jego układu sterowania zapewnia przede wszystkich poprawna eksploatacja. Oprócz zasad dotyczących bezpiecznej eksploatacji urządzeń elektrycznych należy też pamiętać o przestrzeganiu podstawowych zasad użytkowania pieca, które z pozoru mogą nie mieć wpływu na sterownik:

- *Codziennie należy sprawdzać palnik i udrażniać jego otwory,*
- *Co kilka dni i nie rzadziej niż co tydzień opróżniać popielnik,*
- *Co miesiąc skontrolować komorę paleniskową przy wyłączonym i zimnym piecu i w razie potrzeby usunąć z niej popiół przy pomocy odpowiedniego odkurzacza,*
- *stosować paliwo spełniające normy,*
- *co najmniej raz w roku skontrolować drożność:*
	- o *przewodu powietrznego dostarczającego powietrze do spalania,*
	- o *przewodu spalinowego odprowadzającego spaliny*.

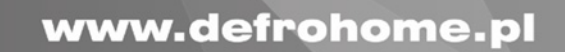

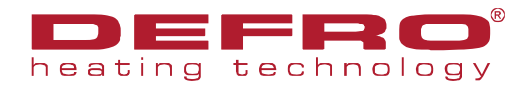

DEFRO Spółka z ograniczoną odpowiedzialnością Sp. k., 00-403 Warszawa, ul. Solec 24/253, Zakład produkcyjny: Ruda Strawczyńska 103 A 26-067 Strawczyn, tel.: 41 303 80 85, fax: 41 303 91 31, biuro@defro.pl,